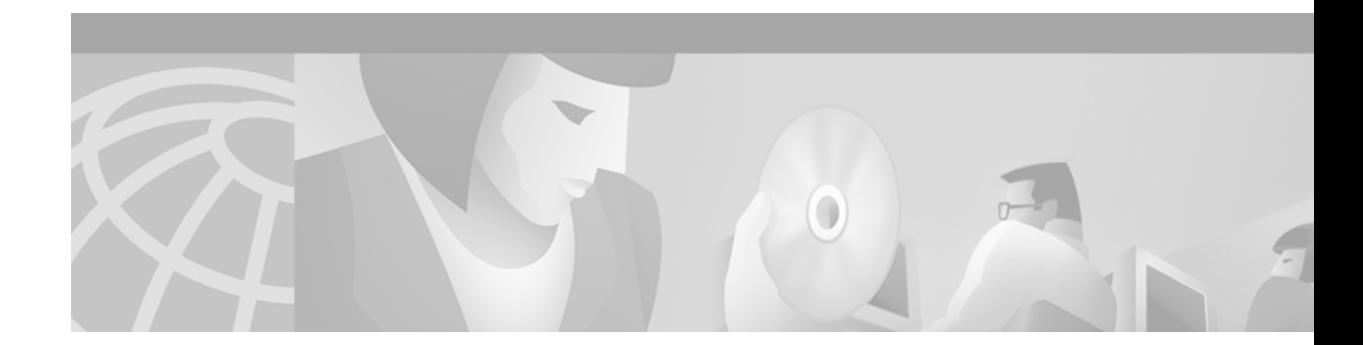

# **Release Notes for Cisco Edge Craft Release 1.2**

#### **July, 2003**

Release notes address closed (maintenance) issues, caveats, and new features for the Cisco Edge Craft. For detailed information regarding features, capabilities, hardware, and software introduced with this release, refer to Release 1.2 of the *Cisco Edge Craft, Software Guide.* For the most current version of the Release Notes for Cisco Edge Craft Release 1.2, visit the following URL:

<http://www.cisco.com/en/US/products/index.html>

Cisco also provides Bug Toolkit, a web resource for tracking defects. To access Bug Toolkit, visit the following URL:

[http://www.cisco.com/cgi-bin/Support/Bugtool/launch\\_bugtool.pl](http://www.cisco.com/cgi-bin/Support/Bugtool/launch_bugtool.pl)

## **Contents**

[Changes to the Release Notes, page 2](#page-1-0) [Caveats, page 3](#page-2-0) [Resolved Caveats for Release 1.2, page 3](#page-2-1) [New Features and Functionality, page 4](#page-3-0) [Related Documentation, page 4](#page-3-1) [Obtaining Documentation, page 5](#page-4-0) [Obtaining Technical Assistance, page 6](#page-5-0)

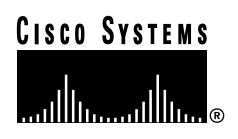

## <span id="page-1-0"></span>**Changes to the Release Notes**

This section documents supplemental changes that have been added to the *Release Notes for Cisco Edge Craft Release 1.2* since the production of the Cisco Edge Craft System Software CD for Release 1.2.

There are no changes to the release notes for Release 1.2.

# **System Requirements**

The following Network Elements are supported.

- **•** ONS 15302 Release 1.0.0
- **•** ONS 15305 Release 1.0.0
- **•** ONS 15305 Release 1.1.0

## **Hardware Supported**

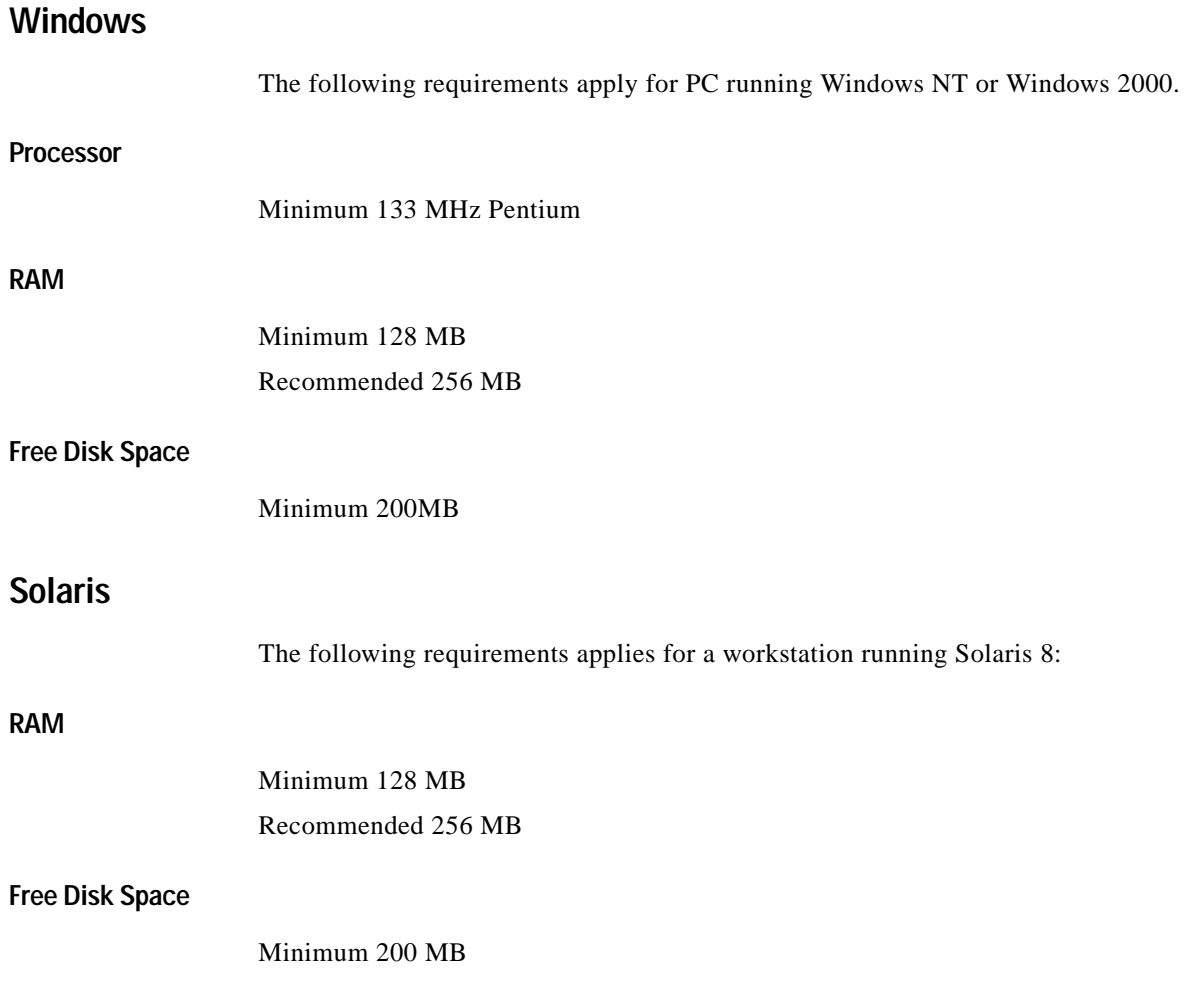

## <span id="page-2-0"></span>**Caveats**

Review the notes listed below before deploying the Cisco Edge Craft. Caveats with DDTS tracking numbers are known system limitations that are scheduled to be addressed in a subsequent release. Caveats without DDTS tracking numbers are provided to point out procedural or situational considerations when deploying the product.

## **Upgrade from ONS 15305 Release 1.0.0 to 1.1.0**

When the ONS 15305 is upgraded from Release 1.0.0 to 1.1.0, Cisco Edge Craft does not fully support the upgrade.

**Workaround**: Reconnect Cisco Edge Craft.

### **Cbklm Editor Validation**

Due to lack of validation in the Cbklm editor, it is possible to create an invalid cross-connection. For example, AU-4 XC in the VC-12 panel. An error message is displayed when saving.

### **Empty xcFabric node in Topology Browser**

When you expand the xcFabric, it contains nothing. To work around this issue, open the cross-connect GUI from the menu, or by right-clicking the xcFabric.

## <span id="page-2-1"></span>**Resolved Caveats for Release 1.2**

The following caveats are resolved in Release 1.2.

#### **Bridge View Reloads**

When you enter the bridge view for the first time after connecting to a device, the view reloads approximately 5 seconds later. This can be confusing if you have moved on to another task (for example, to viewing to the STP tables), as the reload causes the display to return to the bridge view. This issue is resolved in Release 1.2.

### **Mobile Radeon 7500 GFX Chip**

Installer causes a system crash when installing on a computer with a mobile radeon 7500 GFX chip. This issue is resolved in Release 1.2.

## **Missing Reconnect Message**

Normally, when losing contact with the Network Element, a "Disconnected" message appears. When contact is reestablished, a "Reconnected" message appears. However, occasionally, when reconnects occur in rapid succession, the "Disconnected" and "Reconnected" messages may not appear.

To see the actual status in this case, look in log viewer, or at the connection status icon in the Cisco Edge Craft task bar. Log viewer displays "Connection Lost" and "Connection OK" messages, and the connection status icon changes accordingly. This issue is resolved in Release 1.2.

## **VLAN Refreshes Too Fast**

This issue occurs when many (200) VLANS are defined. When a bridge is selected in tree view, the attributes (selected) view seemingly refreshes constantly. In reality, it refreshes once for each VLAN, but too quickly for a user to detect this is the case. This issue is resolved in Release 1.2.

### **Time in Device/Time/System Time**

(Also: Time in Device/Restart and Device/SWDownload)

When a time and time zone are set in the time editor dialogue box, the conversion to UTC is not performed correctly. This issue is resolved in Release 1.2.

# <span id="page-3-0"></span>**New Features and Functionality**

This section highlights new features and functionality for Release 1.2. For an overview of specific features of CEC, consult the *Cisco Edge Craft, Software Guide*, Release 1.2.

The following features have been added for Release 1.2.

- **•** Support for ONS15305 R1.1
- **•** Support for RIP and OSPF for ONS 15302

## <span id="page-3-1"></span>**Related Documentation**

#### **Release-Specific Documents**

*Release Notes for Cisco Edge Craft Release 1.1*

### **Platform-Specific Documents**

**•** *Cisco Edge Craft, Software Guide*, Release 1.2

## <span id="page-4-0"></span>**Obtaining Documentation**

The following sections provide sources for obtaining documentation from Cisco Systems.

#### **World Wide Web**

You can access the most current Cisco documentation on the World Wide Web at the following sites:

- **•** <http://www.cisco.com>
- **•** <http://www-china.cisco.com>
- **•** <http://www-europe.cisco.com>

#### **Documentation CD-ROM**

Cisco documentation and additional literature are available in a CD-ROM package, which ships with your product. The Documentation CD-ROM is updated monthly and may be more current than printed documentation. The CD-ROM package is available as a single unit or as an annual subscription.

#### **Ordering Documentation**

Cisco documentation is available in the following ways:

**•** Registered Cisco Direct Customers can order Cisco Product documentation from the Networking Products MarketPlace:

[http://www.cisco.com/cgi-bin/order/order\\_root.pl](http://www.cisco.com/cgi-bin/order/order_root.pl)

**•** Registered Cisco.com users can order the Documentation CD-ROM through the online Subscription Store:

<http://www.cisco.com/go/subscription>

**•** Nonregistered Cisco.com users can order documentation through a local account representative by calling Cisco corporate headquarters (California, USA) at 408 526-7208 or, in North America, by calling 800 553-NETS(6387).

#### **Documentation Feedback**

If you are reading Cisco product documentation on the World Wide Web, you can submit technical comments electronically. Click **Feedback** in the toolbar and select **Documentation**. After you complete the form, click **Submit** to send it to Cisco.

You can e-mail your comments to bug-doc@cisco.com.

To submit your comments by mail, use the response card behind the front cover of your document, or write to the following address:

Attn Document Resource Connection Cisco Systems, Inc. 170 West Tasman Drive San Jose, CA 95134-9883

We appreciate your comments.

# <span id="page-5-0"></span>**Obtaining Technical Assistance**

Cisco provides Cisco.com as a starting point for all technical assistance. Customers and partners can obtain documentation, troubleshooting tips, and sample configurations from online tools. For Cisco.com registered users, additional troubleshooting tools are available from the TAC website.

### **Cisco.com**

Cisco.com is the foundation of a suite of interactive, networked services that provides immediate, open access to Cisco information and resources at anytime, from anywhere in the world. This highly integrated Internet application is a powerful, easy-to-use tool for doing business with Cisco.

Cisco.com provides a broad range of features and services to help customers and partners streamline business processes and improve productivity. Through Cisco.com, you can find information about Cisco and our networking solutions, services, and programs. In addition, you can resolve technical issues with online technical support, download and test software packages, and order Cisco learning materials and merchandise. Valuable online skill assessment, training, and certification programs are also available.

Customers and partners can self-register on Cisco.com to obtain additional personalized information and services. Registered users can order products, check on the status of an order, access technical support, and view benefits specific to their relationships with Cisco.

To access Cisco.com, go to the following website:

<http://www.cisco.com>

## **Technical Assistance Center**

The Cisco TAC website is available to all customers who need technical assistance with a Cisco product or technology that is under warranty or covered by a maintenance contract.

#### **Contacting TAC by Using the Cisco TAC Website**

If you have a priority level 3 (P3) or priority level 4 (P4) problem, contact TAC by going to the TAC website:

#### <http://www.cisco.com/tac>

P3 and P4 level problems are defined as follows:

- **•** P3—Your network performance is degraded. Network functionality is noticeably impaired, but most business operations continue.
- **•** P4—You need information or assistance on Cisco product capabilities, product installation, or basic product configuration.

In each of the above cases, use the Cisco TAC website to quickly find answers to your questions.

To register for Cisco.com, go to the following website:

<http://www.cisco.com/register/>

If you cannot resolve your technical issue by using the TAC online resources, Cisco.com registered users can open a case online by using the TAC Case Open tool at the following website:

<http://www.cisco.com/tac/caseopen>

#### **Contacting TAC by Telephone**

If you have a priority level 1 (P1) or priority level 2 (P2) problem, contact TAC by telephone and immediately open a case. To obtain a directory of toll-free numbers for your country, go to the following website:

[http://www.cisco.com/warp/public/687/Directory/DirTAC.shtm](http://www.cisco.com/warp/public/687/Directory/DirTAC.shtml)l

P1 and P2 level problems are defined as follows:

- **•** P1—Your production network is down, causing a critical impact to business operations if service is not restored quickly. No workaround is available.
- **•** P2—Your production network is severely degraded, affecting significant aspects of your business operations. No workaround is available.

All other trademarks mentioned in this document or Web site are the property of their respective owners. The use of the word partner does not imply a partnership relationship between Cisco and any other company. (0304R)

Copyright © 2004, Cisco Systems, Inc. All rights reserved.

This document is to be used in conjunction with the documents listed in the ["Related Documentation"](#page-3-1) section.

CCIP, CCSP, the Cisco Arrow logo, the Cisco *Powered* Network mark, Cisco Unity, Follow Me Browsing, FormShare, and StackWise are trademarks of Cisco Systems, Inc.; Changing the Way We Work, Live, Play, and Learn, and iQuick Study are service marks of Cisco Systems, Inc.; and Aironet, ASIST, BPX, Catalyst, CCDA, CCDP, CCIE, CCNA, CCNP, Cisco, the Cisco Certified Internetwork Expert logo, Cisco IOS, the Cisco IOS logo, Cisco Press, Cisco Systems, Cisco Systems Capital, the Cisco Systems logo, Empowering the Internet Generation, Enterprise/Solver, EtherChannel, EtherSwitch, Fast Step, GigaStack, Internet Quotient, IOS, IP/TV, iQ Expertise, the iQ logo, iQ Net Readiness Scorecard, LightStream, MGX, MICA, the Networkers logo, Networking Academy, Network Registrar, *Packet*, PIX, Post-Routing, Pre-Routing, RateMUX, Registrar, ScriptShare, SlideCast, SMARTnet, StrataView Plus, Stratm, SwitchProbe, TeleRouter, The Fastest Way to Increase Your Internet Quotient, TransPath, and VCO are registered trademarks of Cisco Systems, Inc. and/or its affiliates in the U.S. and certain other countries.

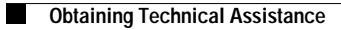

 $\overline{\phantom{a}}$